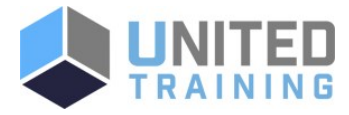

# Adobe Captivate 2019 - The Essentials

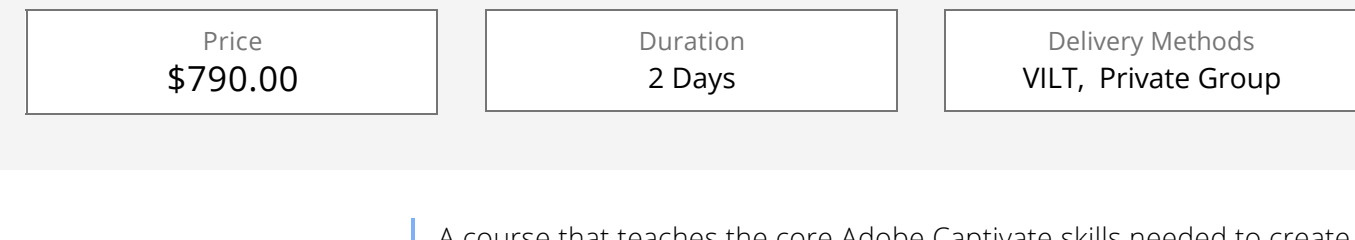

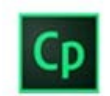

A course that teaches the core Adobe Captivate skills needed to create eLearning courses.

[Click Here to View Course Online and Enroll](https://unitedtraining.com/course-outline/courseid/200012101)

# **Course Objectives**

- You will learn how to create a soft-skills lesson from scratch.
- You will learn to record and produce software demonstrations, interactive training simulations, and Video Demos.
- By the time you finish, you will know how to add such standard objects to a slide as text captions, images, characters, videos, Smart Shapes, and more.
- You will record, import, and edit audio.
- You will also further enhance the learner experience by adding interactivity via click boxes, buttons, text entry boxes, and quizzes.
- You will learn how to import existing PowerPoint content into Captivate.
- You will learn to publish a Captivate project as SWF, PDF, or HTML5 so that your content can be used on virtually any device including desktop computers, laptops, smart phones, and tablets.

# Agenda

## 1 - EXPLORING CAPTIVATE

Explore a Finished Captivate Project Zoom and Magnify Navigate a Project Explore and Reset the Workspace Preview the Entire Project

### 2 - NEW PROJECTS & SOFT SKILLS ELEARNING

Create a Blank Project Add Images to Placeholders Import Images Use a Smart Shape as a Button Disable Click Sounds

## 7 - IMAGES AND VIDEOS

Insert, Resize, and Restore an Image Import Images into the Library Resize, Transform, and Align Images Manage Unused Library Assets Create an Image Slideshow Insert a Video Set Video Properties

## 8 - AUDIO

Work with Rollover Captions Import Audio onto a Slide Object Import Background Audio Add a Slide Note

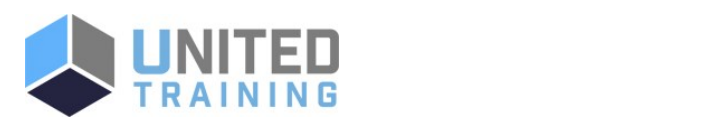

## UNITED TRAINING

 $\blacksquare$  830-632-3340

**State State State State Info@unitedtraining.com** 

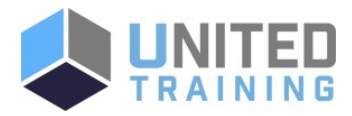

#### 3 - SCREEN RECORDINGS

Rehearse a Script Review Recording Settings Review Recording Modes Record Using Multiple Modes Record a Custom Simulation Record a Demonstration that Pans Manually Record the Screen

#### 4 - VIDEO DEMOS

Record a Video Demo Add a Video Zoom Add a Video Pan Smooth a Mouse Path and Show Visual Clicks Split a Video Trim a Video Insert a Video Project into a Standard Project Publish a Video Demo

#### 5 - CAPTIONS, STYLES, TIMING, AND ROUND TRIPPING

Insert and Edit Text Captions Edit the Default Caption Style Change a Callout Type Used by a Text Caption Control Slide Timing Control Slide Object Timing Check Spelling Align Slide Objects Export Captions to Word Import Captions from Word into Captivate

#### 6 - POINTERS, PATHS, PATHS, BOXES, AND BUTTONS

Control Mouse Effects Edit a Mouse Path Clone an Object Style Insert a Highlight Box Insert an Image Button Control Appear After Timing

Calibrate a Microphone Record Slide Audio Import Audio onto a Slide Edit an Audio File Insert Silence Convert Text-to-Speech

#### 9 - STATES, ANIMATIONS, AND OBJECT EFFECTS

Change State Views for a Button Add an Animation to a slide Insert a Text Animation Apply an Effect to a Slide Object Apply a Free Fall Effect to an Object

#### 10 - SOFTWARE SIMULATIONS

Hide the Mouse Replace Phrases Insert a Click Box Insert a Text Entry Box

#### 11 - WORKING WITH POWRPOINT

Create a Project from a Presentation Edit the Source Presentation Synchronize with Source Rescale a Project

#### 12 - QUIZZING

Edit Quizzing Object Styles Set the Quiz Preferences Question Slides Insert Question Slides Edit a Question Slide Compare Submit All to Submit Buttons Insert a Knowledge Check Review a GIFT File Import a GIFT File into a Project Create Question Pools Move Questions to Pools Insert Random Question Slides

#### 13 - PUBLISHING

Apply a Skin Edit, Save, and Delete a Skin Name Slides Check Publish Settings and Add a Loading Screen Publish as SWF and PDF Run the HTML5 Tracker Publish as HTML5

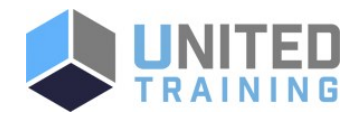

UNITED TRAINING 830-632-3340

**M** info@unitedtraining.com